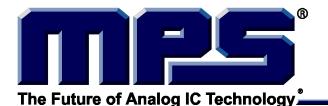

# **EVKT-USBI2C-02**

# Communication Interface Device USB to I<sup>2</sup>C/PMBus

#### **DESCRIPTION**

EVKT-USBI2C-02 is the evaluation kit that provides the USB to I2C port as well as PMBus capabilities. It is designed to work with MPS I2C and PMBus products, and Virtual Bench Pro, and I2C GUI tools. The EVKT-USBI2C-02 kit includes one USB to I2C communication device

interface, one USB cable, one 10-pin ribbon cable one 3-pin ribbon cable, and one thumb drive with datasheet, and driver files. Together with MPS Virtual Bench Pro and I2C GUI tools, it provides a quick and easy way to evaluate the performance of MPS digital products.

#### **EVKT-USBI2C-02**

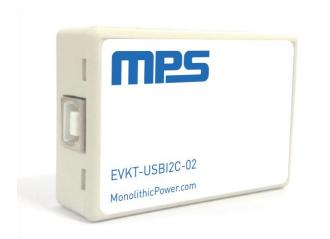

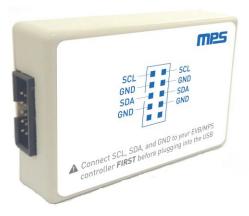

#### **EVKT-USBI2C-02 CONNECTION**

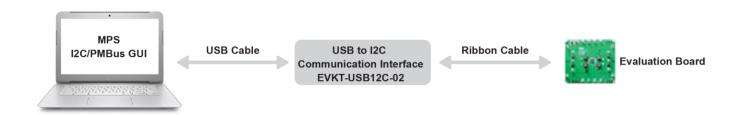

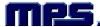

### **RIBBON CABLE DESCRIPTION**

EVKT-USBI2C-02 supports two kinds of ribbon cable connections between the communication interface device and the evaluation board, 3-Pin ribbon cable and 10-Pin ribbon cable. Figure 1 shows the bottom view of the 10-Pin ribbon cable and Table 1 shows the pin description.

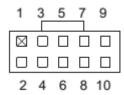

Figure 1: 10-Pin Ribbon Cable Bottom View

Table 1. 10-Pin Ribbon Cable Pins

| Pin# | Description | Pin# | Description |
|------|-------------|------|-------------|
| 1    | SCL         | 2    | SCL         |
| 3    | GND         | 4    | GND         |
| 5    | SDA         | 6    | SDA         |
| 7    | GND         | 8    | GND         |
| 9    | NC          | 10   | NC          |

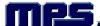

#### **QUICK START GUIDE**

- 1. Connect the EVKT-USBI2C-02 to the computer.
- 2. Once the USB driver has been successfully installed, connect the EVKT-USBI2C-02 to the evaluation board with the 3-pin ribbon cable or 10-pin ribbon cable and make sure the connection is right.
- 3. Turn on the power supply of the evaluation board, then Start the I2C GUI software, it will check the connection automatically. If the connection is not successful, a warning will appear at the bottom. Otherwise, the address will be listed in the Slave Address bar.
- 4. Select the part number, the control register information will be seen in the Register Control bar.

**NOTICE:** The information in this document is subject to change without notice. Please contact MPS for current specifications. Users should warrant and guarantee that third party Intellectual Property rights are not infringed upon when integrating MPS products into any application. MPS will not assume any legal responsibility for any said applications.

© 2018 MPS. All Rights Reserved.

## **X-ON Electronics**

Largest Supplier of Electrical and Electronic Components

Click to view similar products for Interface Development Tools category:

Click to view products by Monolithic Power Systems manufacturer:

Other Similar products are found below:

DP130SSEVM ISO3086TEVM-436 ADP5585CP-EVALZ CHA2066-99F AS8650-DB MLX80104 TESTINTERFACE I2C-CPEV/NOPB ISO35TEVM-434 416100120-3 XR18910ILEVB XR21B1421IL28-0A-EVB TW-DONGLE-USB EVAL-ADM2491EEBZ MAXREFDES23DB# MAX9286COAXEVKIT# MAX3100EVKIT MAX13235EEVKIT XR21B1424IV64-0A-EVB CMOD232+ MAX13042EEVKIT+ MAX14838EVKIT# MAXCAM705OV635AAA# DS100BR111AEVK/NOPB DC241C MAX9286RCARH3DB# DC1794A SN65HVS885EVM DFR0257 XR22404CG28EVB ZLR964122L ZLR88822L EVK-U23-01S EVK-W262U-00 DC327A PIM511 PIM536 PIM517 DEV-17512 STR-FUSB3307MPX-PPS-GEVK MAXREFDES177# EVAL-ADM2567EEBZ ZSSC3240KIT P0551 MAX9121EVKIT PIM532 ZSC31010KITV2P1 UMFT4233HPEV LVDS-18B-EVK XR20M1170G16-0A-EB XR20M1170G16-0B-EB